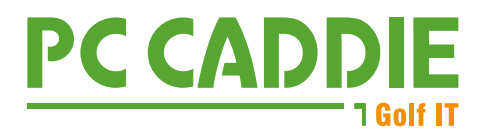

## **DGV-Verbandsstatistik**

Bitte rufen Sie diesen Menüpunkt unter **Personen/Statistik** auf und wählen Sie die Option **Verbandsstatistik.**

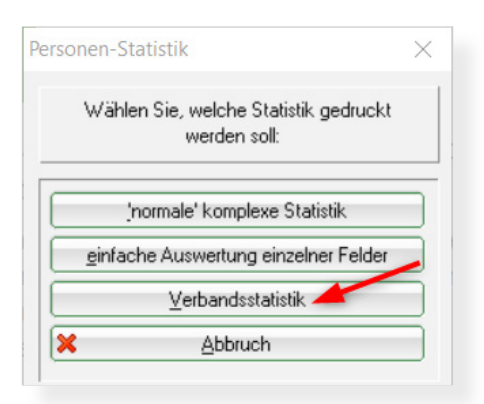

## Folgendes Fenster öffnet sich:

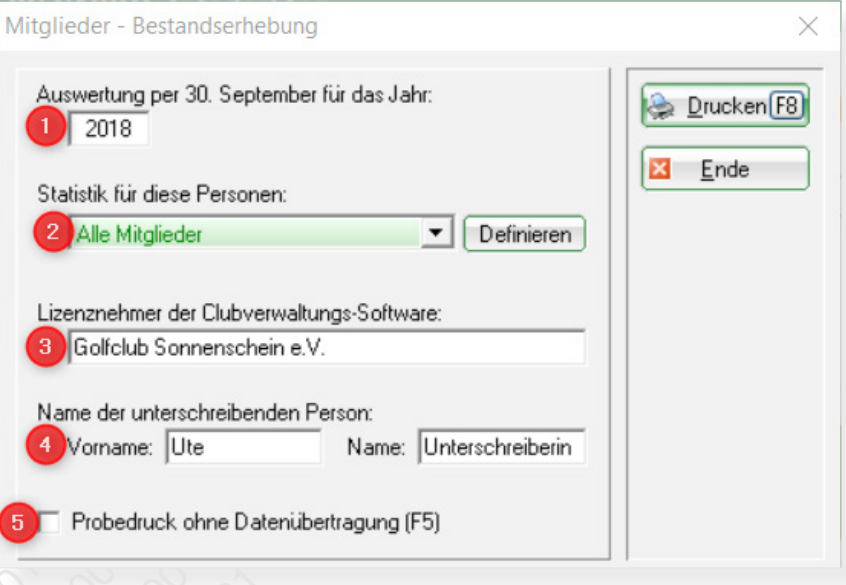

- **1.** Hier geben Sie das aktuelle Jahr ein.
- 2. Standard-mäßig sollte hier als auszuwertende Personengruppe "Alle Mitglieder" eingestellt sein.
- **3.** Der Lizenznehmer wird vollautomatisch ausgefüllt. Bitte prüfen Sie den Namen.
- **4.** Tragen Sie den Namen der Person ein, die das Dokument unterzeichnet.
- **5.** Setzen Sie diesen Haken optional, solange Sie die Mitgliederzahlen prüfen und die Übertragung der Daten an den DGV noch nicht starten wollen. *Die endgültigen Mitgliederzahlen werden via Intranet übertragen, wenn der Haken für den Probe-Ausdruck entfernt worden ist.*

Betätigen Sie abschließend den Button *Drucken* (F8).

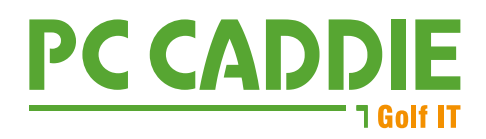

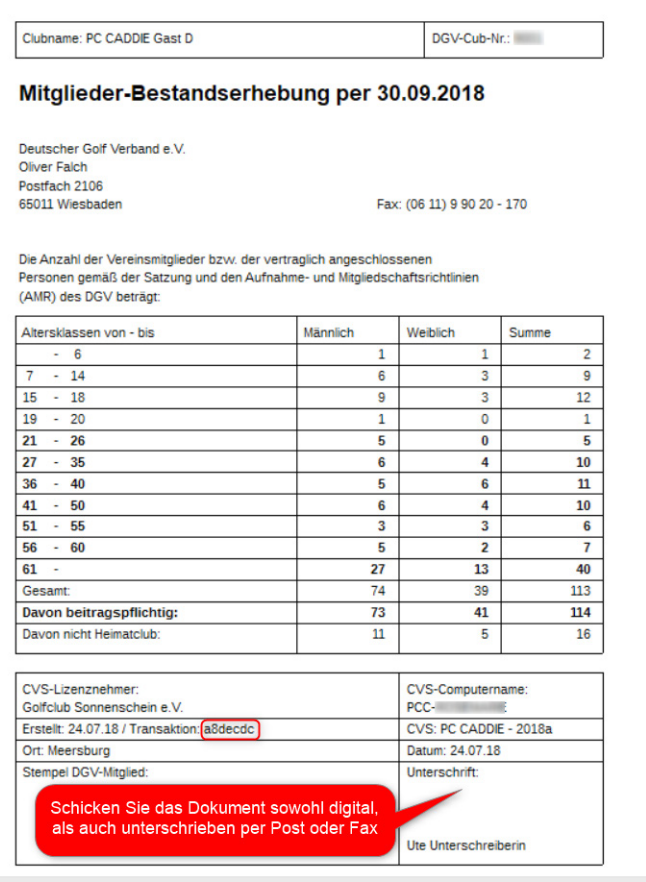

Bei den Zahlen für "Beitragspflichtige Mitglieder" sind die Jugendlichen unter 21 von der Gesamtzahl abgezogen. Mitglieder, bei denen noch kein Geburtsdatum eingegeben ist, werden in der Gruppe ab 61 Jahren mitgezählt. Grundsätzlich muss für alle Mitglieder gezahlt werden, die ans INTRANET übertragen sind.

*Es ist zusätzlich erforderlich, ein rechtlich verbindlich unterschriebenes Exemplar auszudrucken und per Post an den DGV zu schicken bzw. zu faxen. Damit können Sie sich als Vertreter des Clubs sicher sein, dass nur derjenige Übertrag beim DGV verwendet wird, welchen sie auch kontrolliert und signiert haben.*

Sie können die Statistik beliebig oft drucken. Es werden jedes Mal die Daten übertragen und mit einer Transaktions-Kennung versehen. Beim DGV werden ausschließlich die Daten verwendet, die autorisiert zugeschickt wurden. Zur Identifizierung dient die Transaktionskennung, die neben dem Datum *Erstellt* unten im Informationsblock der gedruckten Statistik steht.

**TIPP:** *Die Statistik wird bei jedem Druck jeweils neu auf dem Tages-aktuellen Stand der Datenbanken berechnet. Die an den DGV gesendete Auswertung möglichst SOFORT am 30.09. zu drucken und als PDF über den Button* **Speichern** *im Bildschirm-Druck zu sichern. Insbesondere nachträgliche Änderungen von Eintritts- und Austritts-Daten, oder das komplette Entfernen der Mitgliederstati haben Auswirkungen auf eine spätere Berechnung und führen zu vermeidbaren Rückfragen von seiten des Verbandes!*